## 契約書差し替えの手続きについて

本稿では契約書の差し替え(受発注者押印済へ)の手順を説明します。

1. 利用登録サイトにログイン(申込時に送付した「受付番号」と「パスワード」が必要です)、 表示された申込情報を画面左下の「変更申込」を選択します。

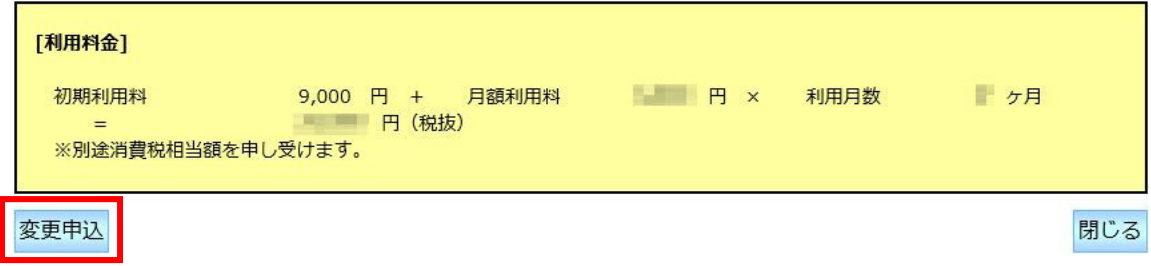

2.[その他]の「添付資料」に変更後の契約書を添付し、「変更内容の詳細」に「契約書差し替 え」と記載します。  $\sqrt{2}$ 

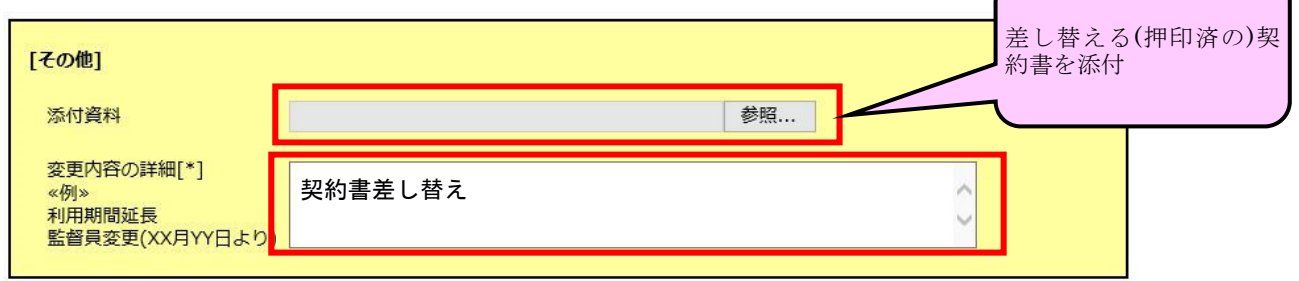

3.変更申込画面左下の「入力内容確認」を選択、変更内容に問題がなければ「申込」を選択 します。

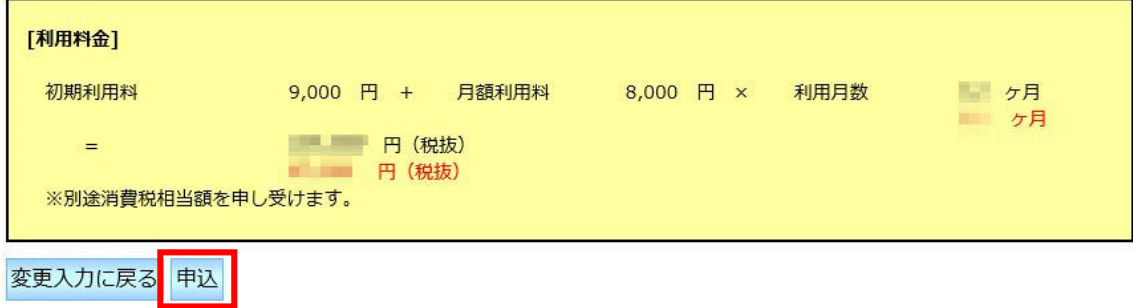

4.記載内容に問題がなければ、翌営業日(申込が 15 時以降の場合は翌々営業日)に変更手続 きが完了し、通知メール(「変更手続き完了のお知らせ」)が送信されます。